## Wie erstellt man ein 3-D-Modell mit onshape?

Jedes 3D-Modell entsteht aus einer zweidimensionalen Skizze, die um die 3. Dimension (Tiefe des Körpers) erweitert wird ("Extrusion"- Linear austragen).

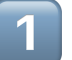

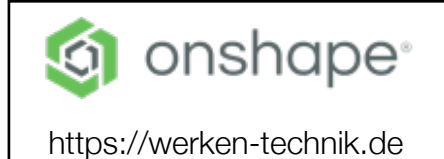

1 Anmeldung bei onshape und Dokument erstellen

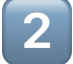

2 **Erstellen einer Skizze**

Skizze

Eine Skizze ist die Grundlage für alle Bauteile. Wählen Sie eine Ebene, eine ebene Fläche oder eine Verknüpfung aus, auf der Sie eine neue Skizze erstellen möchten.

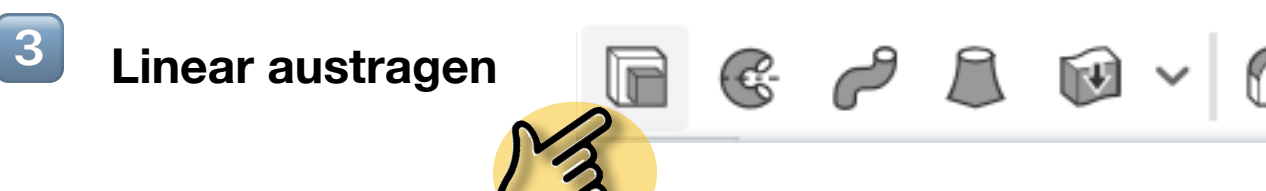

## Linear austragen (shift+e)

Zum Erstellen, Hinzufügen, Subtrahieren oder Schneiden von Bauteilen (durch lineares Austragen von Skizzenbereichen oder ebenen Flächen), von Oberflächen (durch lineares Austragen von Linien oder Kurven) oder

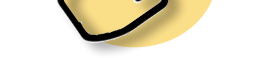

von dünnen Bauteilen (durch Austragen von Skizzenbereichen, ebenen Flächen, Linien oder Kurven).

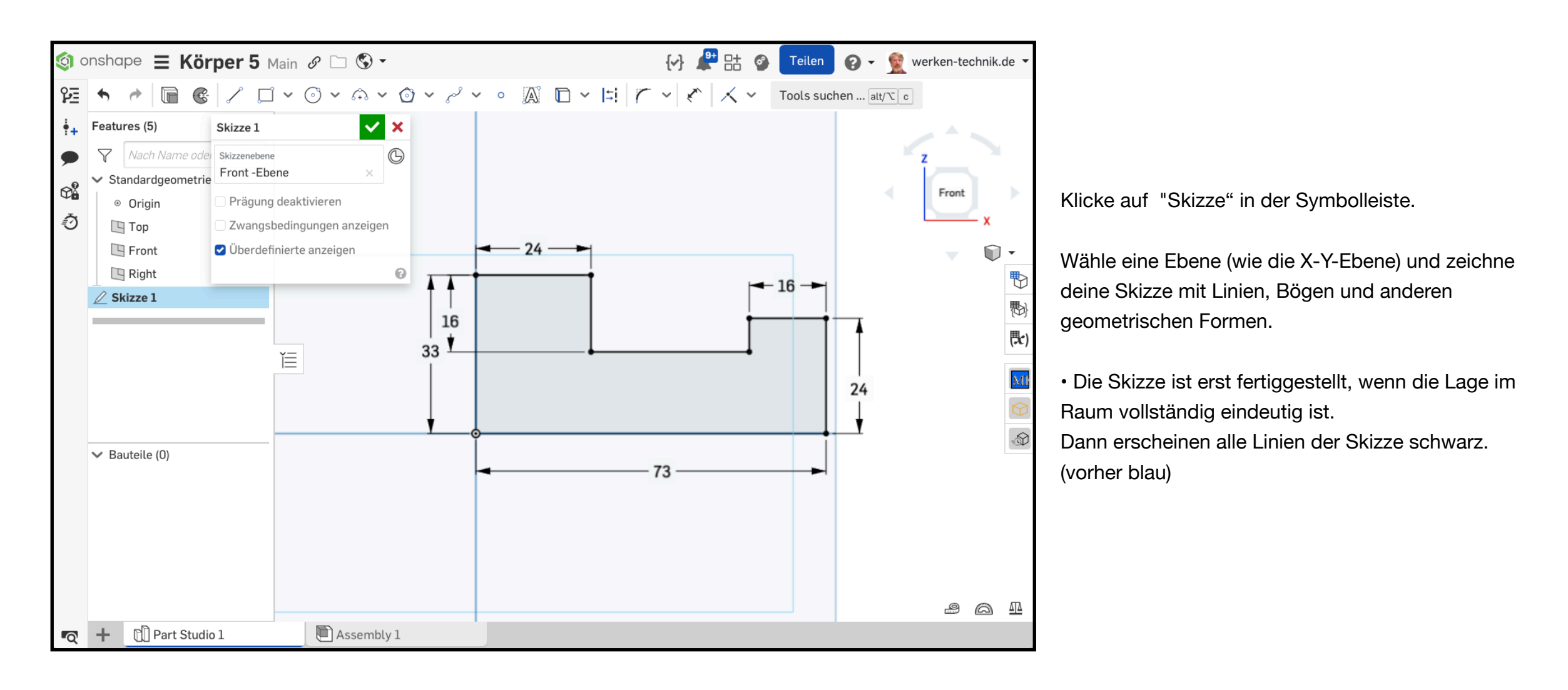

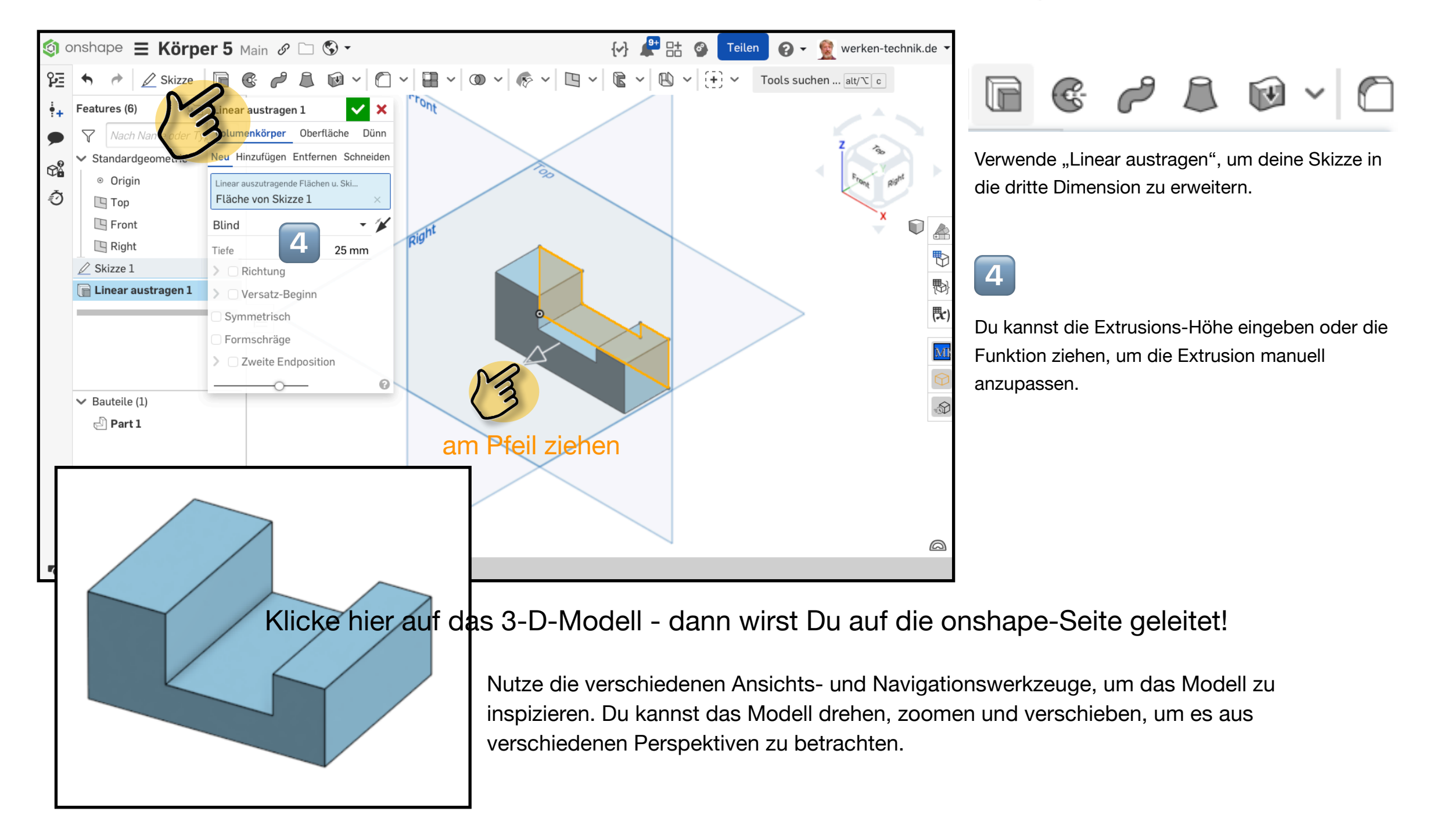